# **Virtual Forensics in Evidence Investigations**

异欣儒 无机正 $*$ 中央警察大學資管所 中央警察大學資管系 sjwang@mail.cpu.edu.tw

## **摘要**

使用者若想在硬體資源有限情況下,滿足 多種作業系統的需求, 虛擬化技術是多數使用 者的選擇。雲端時代的來臨,虛擬化的技術更 是雲端發展的一大利器。在電腦犯罪中,非法 者亦有可能利用虛擬機器軟體建置多個虛擬 主機,進行詐騙及雷腦犯罪使用。而在犯罪 後,虛擬機器內的犯罪證據也可快速的銷毀。 對於鑑識人員而言,因虛擬機器的發展,使得 電腦鑑識工作比起以往更加複雜。為了解決上 述所提及的困境,本文研究如何進行虛擬機器 的鑑識工作以及如果解決映像檔遭到破壞的 困境。首先虛擬機器的鑑識工作需要先瞭解虛 擬機器的特性。當對虛擬機器有一定的瞭解, 鑑識人員也可得知該從何處發現證據或線 索,以及面對損壞的映像檔,知道如何獲取相 關的犯罪跡證。

**關鍵詞**:虛擬機器,電腦鑑識,映像檔損壞。

#### **1.前言**

在目前科技進步的時代,硬體性能每隔一 小段時間就提升許多,許多個人電腦及公司行 號的主機都具有極佳的硬體配備。對於企業而 言,為了充分利用大部分使用時的閒置資源或 者是減少硬體方面的花費,虛擬化技術被廣泛 的應用於建置多個作業系統提供服務。對於使 用者而言,透過虛擬化技術所設計的虛擬機 器,就可滿足使用多個作業系統的需求。在現 今的電腦犯罪當中,虛擬機器的使用讓非法者 可以節省硬體方面的開銷,只要由少數幾台主 機便可達到數十台主機的效果。在進行犯罪 後,由於數位證據的特性,數位跡證可以快速 的被銷毀。對於偵查人員而言,由於非法者可 能向業者租用主機,使得偵查人員不易追蹤非 法者外。在採證方面亦須業者配合,造成取證 的困難性。

為了解決上述所提及的困境,本文研究如 何進行虛擬機器的鑑識工作以及如果解決映 像檔遭到破壞的困境。首先虛擬機器的鑑識工 作需要先瞭解虛擬機器的特性以及虛擬機器 所屬檔案的檔案特性,例如虛擬化技術的兩種 架構以及虛擬機器中不同檔案扮演著硬碟以 及記憶體的角色。當對虛擬機器有一定的瞭解 後,鑑識人員也可得知該從何處發現證據或線 索,以及面對損壞的映像檔,該如何獲取相關 的犯罪跡證。

本文將在第二節介紹虛擬機器的相關背 景。第三節為我們對使用虛擬機器的主機資料 取證和復原損壞映像檔的研究。第四節會討論 以及分析有關虛擬機器的犯罪以及鑑識現況 及方法。第五節做本文結論。

#### **2.背景知識**

#### **2.1 虛擬機器**

虛擬機器是虛擬化技術的其中一種軟體, 它可以在主機上或是終端伺服器與終端使用 者之間建立一種環境,創造出一台虛擬的硬體 機器。簡而言之,可以將虛擬機器看成一種模 擬器。虛擬機器在軟體和實體硬體之間,軟體 可以透過虛擬機器和實體硬體構通,所以虛擬 機器也可以改善實體機器相容性的限制。提供 更好的可攜性及適應性。因此對於硬體效能較 好的主機而言,可以模擬一個或多個作業系統 來進行作業,減少硬體成本。目前市面上有許 多 不 同 的 虛 擬 機 器 軟 體 能 選 用 , 例 如 VMware、Microsoft、Citrix…等。根據 iThome 2011 年調查的數據虛擬機器軟體的平台採 用,以 VMware 市占率最高[6], 如圖 1 所示。 且 VMware 也是最早發展虛擬機器平台的公 司,因此本文以 VMware Workstation 為例進行 虛擬機器的介紹。

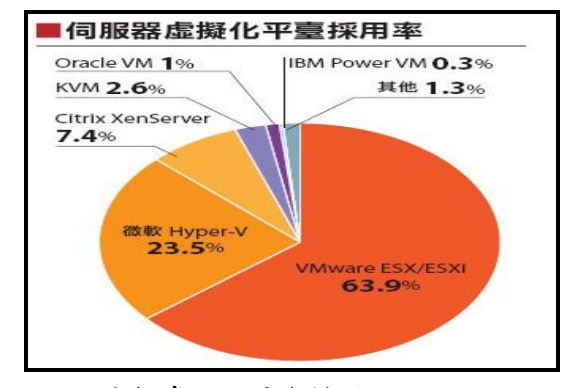

**圖 1.虛擬化平台採用比例** 

#### **2.1.1 虛擬化技術**

我們在瞭解虛擬化技術之前,必須先瞭解 何謂 Host OS 以及 Guest OS。所謂的 Host OS 就是安裝虛擬機器時運行虛擬機器軟體的作 業系統。Guest OS 則是在虛擬機器軟體上安裝 的作業系統。例如在原本的 Windows XP 系統 下安裝了虛擬機器軟體,並且在虛擬機器軟體 內安裝了 Linux 作業系統, 此時 Windows XP 即為 Host OS,Linux 則為 Guest OS。但目前的 虛擬化技術並不一定要具備 Host OS 方能架設 虚擬機器,因此虛擬機器的虛擬化技術主要分 為寄宿架構與裸金屬架構[10]:

1. 寄宿架構(Hosted architecture)

所謂的寄宿架構也稱為初期架構,使用 虛擬化技術模擬虛擬的硬體和軟體,並將模擬 出的軟、硬體架構於 Host OS 之上,形成一個 在作業系統中存在另一個作業系統的架構。如 圖 2 左圖所示,虛擬機器軟體讓 Host OS 認為 模擬出的硬體是一個應用程式,而虛擬機器層 透過 Host OS 與實體硬體溝通,進而使用硬體 的資源。此種架構最大優點是硬體相容性高, 只需要具備 Host OS,就可以使用大多數的作 業系統。但此種架構的缺點是效能低,各虛擬 機器層沒有獨立的硬體資源,一旦 Host OS 被 攻擊的話也會導致所有虛擬機器無法運作。 VMware Workstation 及 Microsoft Virtual PC 即 是採用此架構。

2. 裸金屬架構(Bare-metal architecture)

裸金屬架構比起寄宿架構為更進階的一種 技術,此種架構不再需要透過 Host OS 與硬體 對話,虛擬機器層直接運行在硬體上。如圖 2 右圖所示,虛擬機器層直接接管所有硬體資 源,每一個虛擬機器都直接使用硬體資源。在 這樣的架構下,因為直接使用硬體資源,效能 也會提升。當任何一個 Guest OS 遭受攻擊或損 壞皆不會影響到其他的 Guest OS。不過此架構 的缺點是硬體相容性低,對於作業系統有一定 的限制。Mware ESX / ESXi、Microsoft Hyper-V 以及 Citrix Xen Server 即是採用此種架構。

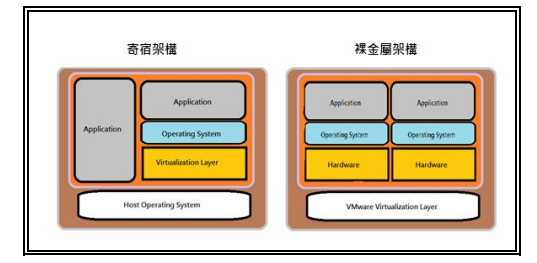

**圖 2.虛擬機器目前採行的兩種架構,寄宿 架構及裸金屬架構**

#### **2.2 VMware Workstation 的檔案類型**

運行 VMware Workstation 後,會在電腦中 留下相關操作、設定之檔案[9]。以下將介紹主 要的幾種檔案。

1. Vmx 檔

虚擬機器的主要配置檔,記錄使用者對 於虛擬機器的設定值,例如作業系統版本、系 統資訊等。Vmx 檔是一個可以容易被編輯的文 字檔。

2. Log 檔

Log 檔記錄著 VMware Workstation 的主 要活動,當虛擬機器運作上發生問題時,可 以查看先前的 Log 檔發生什麼問題。而 Log 檔也存放一些 Vmx 檔中沒有提及的訊息。

3. Vmsd 檔、Vmsn 檔及 Vmss 檔

Vmsd 檔、Vmsn 檔及 Vmss 檔則為存儲 快照資訊和資料的檔案。「快照」會將拍照 時間點的資料紀錄下來,若以後系統有所變 動的時候,可以當成還原的依據。當使用者 對虛擬機器進行快照時,會將當時虛擬機器 運行狀態記錄在 Vmsn 檔。因此 Vmsd 與 Vmsn 兩者在虛擬機器中扮演著復原點的角 色。而 Vmss 檔則記錄虛擬機器暫停時的狀 態。

4. Vmdk 檔

Vmdk 檔在虛擬機器中的角色如同電腦 中的硬碟。一個虛擬硬碟主要是由多個 Vmdk 檔組成,因此 Vmdk 檔內容都存放虛 擬機器的資料。

5. Vmem 檔

相較於 Vmdk 為扮演虛擬硬碟的角色, Vmem 則扮演虛擬機器中的記憶體角色。它 記錄虛擬機器存放於記憶體的資料,並且只 有當虛擬機器運行或是暫停狀態才會存 在,同時它也擔任一個備份資料的角色,不 過當虛擬機器被終止運行時,就如同電腦被 關機後揮發性記憶體資料會消失,此檔案也 會被虛擬機器自動刪除。以上虛擬機器的各 種檔案,整理如表 1 所示。

**表 1.虛擬機器的各種檔案**

| 副檔名          | 檔案特色              | 檔案名稱                                       |
|--------------|-------------------|--------------------------------------------|
| LOG          | 紀錄 VM 的主要活動       | <vmname>.log/vmware.log</vmname>           |
| <b>VMDK</b>  | 擔任 VM 的硬碟         | <wmname>.wmdk</wmname>                     |
|              | 紀錄慮擬硬碟的變化         | <diskname>-&lt;###&gt; vmdk</diskname>     |
| <b>VMSD</b>  | 紀錄快照的資訊及 metadata | <vmname> vmsd</vmname>                     |
| <b>VMSN</b>  | 紀錄進行快照時 VM 的狀態    | <vmname>-snapshot.vmsn</vmname>            |
|              | 紀錄 snapshot 的狀態   | <vmname>-snapshot&lt;###&gt;.vmsn</vmname> |
| <b>VMSS</b>  | 紀錄 VM 暫停時的狀態      | <vmname> vmss</vmname>                     |
| <b>VMX</b>   | 紀錄 VM 的設定值        | $<$ vmname $>$ vm $x$                      |
| <b>VMEM.</b> | 擔任 VM 的記憶體        | <uuid>.vmem/<vmname>.vmem</vmname></uuid>  |

## **3. Our Scheme in Virtual Forensics**

虛擬機器與實體系統的運作方是沒有太大 的差異,因此若是在一個正在運行的虛擬機器 而言,對於虛擬機器的硬碟資料與記憶體資料 可以如同普通的電腦鑑識進行採集。但是在虛 擬化環境的調查中,為了取得完整的資料必須 透過管理者的權限執行虛擬機器[7]。

在電腦鑑識中,許多被刪除的資料都可以 被還原。一般的檔案被刪除時大部分都會被丟 進資源回收筒中,而虛擬機器相關的檔案在被 刪除時,由於檔案容量過大,會直接被系統刪 除。雖然被系統直接刪除的檔案還是可以還 原,但是還原的檔案並不如原本的檔案完整。 對於虛擬機器而言,不完整的檔案可能會導致 無法啟動,鑑識人員也無法取得虛擬機器中的 資料。

由於不完整的映像檔可能導致虛擬機器無 法啟動,鑑識人員在進行虛擬機器的數位鑑識 時,為了避免虛擬機器的資料遭受損害,應盡 量採用「現場蒐證鑑識法」。也就是在主機仍 在運行的情況下,進行資料的取證以及分析。 如此一來除了可取得揮發性記憶體中的資料 外,也避免因為關機或系統重新啟動後失去了 一些重要的資料。

#### **3.1 複製虛擬機器資料**

傳統的電腦鑑識會將主機的整顆硬碟資料 複製成一個映像檔,所有相關虛擬機器的檔案 也會被複製到映像檔中。在第二節時有提到虛 擬機器有許多檔案類型,檔案如圖 3 所示。鑑 識人員可能可以從這些檔案中找到一些線 索,這些檔案也可以進行虛擬機器的重新啟 動。若要啟動虛擬機器,就必須要有完整的檔 案,因此若複製的資料不完整的話,有可能無 法啟動虛擬機器,因而無法從中獲取資料。除 此之外,虛擬機器可能與主機會有共享資料 夾。若是單純複製虛擬機器的檔案,而沒有啟 動虛擬機器,便無法取得相關資訊。

| 564d5a89-3834-105b-74ee-464bef7dcf6c.vmem.lck | 模案管形夹                                |  |
|-----------------------------------------------|--------------------------------------|--|
| caches                                        | 模案管科实                                |  |
| Windows 8.vmdk.lck                            | 模式管形夹                                |  |
| Windows 8 ymx lok                             | 福奥管形夹                                |  |
| 564d5a89-3834-105b-74ee-464bef7dcf6c.vmem     | VMEM 福案                              |  |
| vmware.log                                    | 文字文件                                 |  |
| vmware-0.log                                  | 文字文件                                 |  |
| vmware-1.log                                  | 文字文件                                 |  |
| vmware-2.log                                  | 文字文件                                 |  |
| vprintproxy.log                               | 文字文件                                 |  |
| Windows 8.nvram                               | VMware virtual machine RIOS          |  |
| & Windows 8.wmdk                              | VMware virtual disk file             |  |
| Windows 8.vmsd                                | VMware snapshot metadata             |  |
| Windows 8.ymx                                 | VMware virtual machine configuration |  |
| Windows 8 wmd                                 | VMwre VMTeamMember                   |  |

**圖 3.VMware 檔案及其檔案類型**

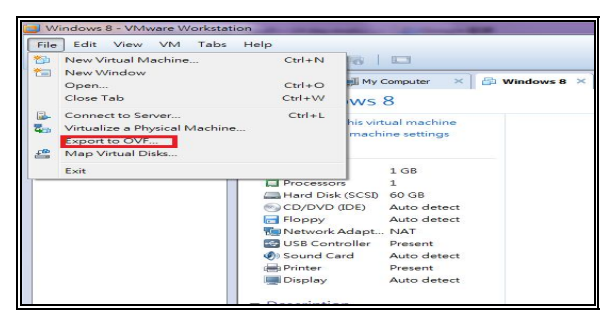

**圖 4.將虛擬機器輸出為映像檔**

現場蒐證鑑識法可以在主機尚在運行的狀 態下採取資料,因此此時除了可以複製硬碟資 料外,還可以採取揮發性記憶體的資料。當主 機正在運行時,虛擬機器軟體也可能正在運 行,因此除了可以取得虛擬機器的記憶體資料 也可以將虛擬機器輸出成一個映像檔。將虛擬 機器輸出成映像檔可以利用虛擬機器本身相 關的程式,如圖 4 所示。

利用映像檔啟動虛擬機器後,可以使用鑑 識軟體建置鑑識環境,其他步驟與傳統數位鑑 識無太大差別。除了使用虛擬機器本身相關程 式外,也可以利用 FTK Imager[4]等鑑識軟體將 虛擬機器輸出為映像檔。安裝映像檔方面除了 虛擬機器軟體外也可以利用 Mount Image Pro[5]進行映像檔的安裝。FTK Imager與Mount Image Pro 如圖 5 及圖 6 所示。

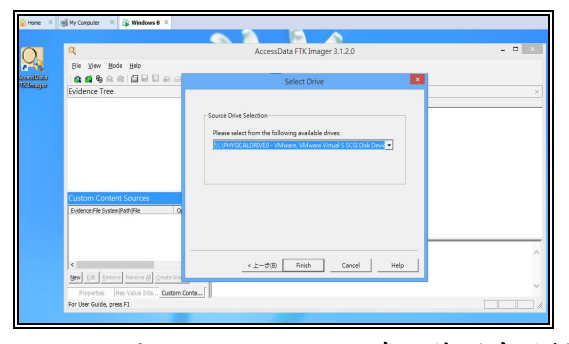

**圖 5.FTK Imager 於虛擬機器中的操 作畫面**

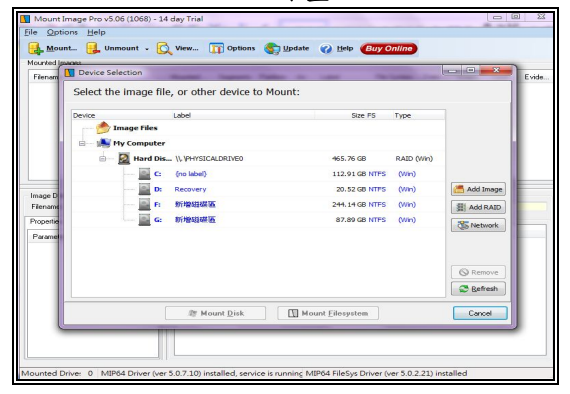

**圖 6. Mount Image Pro 操作畫面**

### **3.2 虛擬機器映像檔損壞的鑑識方法**

虛擬機器的映像檔可能會在採集的過程中 或是人為的操作下損壞。例如映像檔的 VMDK 檔案損壞,導致資料表頭不完整,無法啟動虛 擬機器。為了找尋虛擬機器中的證據,鑑識人 員必須復原損壞的映像檔。若映像檔的檔案格 式是以 SPARSE 資料型別,在一定的損壞程度 下,可以透過下列步驟進行復原,SPARCE 資 料結構如圖 7 所示[8]。

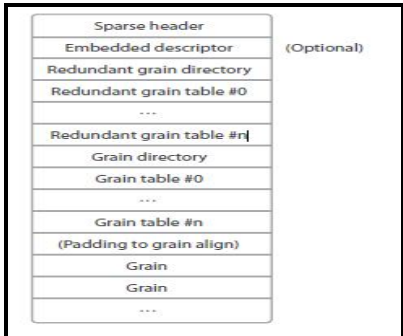

#### **圖 7.SPARSE 文件結構**

#### **3.2.1 SPARSE 資料表頭的復原**

在映像檔的還原中,首先要復原的是資料 表頭(Header)的部分,表頭的內容如圖 8[11]所 示。我們可以根據 Vmx 檔以及 Log 檔的內容 進行表頭的復原。因為表頭中主要都存放一些 虛擬機器的設定值,前面有提到 Vmx 檔主要 記錄的就是虛擬軟體的設定值,而 Log 檔則記 錄一些主要的活動。因此若是設定值有所變 更,也可以從 Log 檔中發現。若要復原表頭必 須復原以下三個欄位:

- 1. Extent 的大小(capacity),
- 2. 存放 Metadata 的 sector 數量 (numGTEsperGT)
- 3. 指出 Grain 資料夾的扇區位置。 (gdOffset)
- 4. 以 上 三 個 欄 位 的 數值 可 以 從 LOG 檔中找到,而其他欄位的數 值只要填入預設值即可,LOG 檔 中 capacity 的數值如圖 9 所示。

| typedef uint64 SectorType:<br>typedef uint8 Bool: |                     |
|---------------------------------------------------|---------------------|
| typedef struct SparseExtentHeader {               |                     |
| uint32                                            |                     |
|                                                   | magicNumber:        |
| uint32                                            | version:            |
| uint32                                            | flags;              |
| SectorType                                        | capacity;           |
| SectorType                                        | grainSize:          |
| SectorType                                        | descriptorOffset:   |
| SectorType                                        | descriptorSize;     |
| $uint n+32$                                       | numGTEsPerGT:       |
| SectorType                                        | radOffset:          |
| SectorType                                        | ad0ffset:           |
| SectorType                                        | overHead:           |
| Bool.                                             | uncleanShutdown:    |
| char                                              | singleEndLineChar:  |
| char                                              | nonEndLineChar:     |
| char                                              | doubleEndLineCharl: |
| char                                              | doubleEndLineChar2: |
| uint16                                            | compressAlgorithm:  |
| uint8                                             | pad[433]:           |
| } SparseExtentHeader:                             |                     |

**圖 8.SPARSE Extent Header 內容**

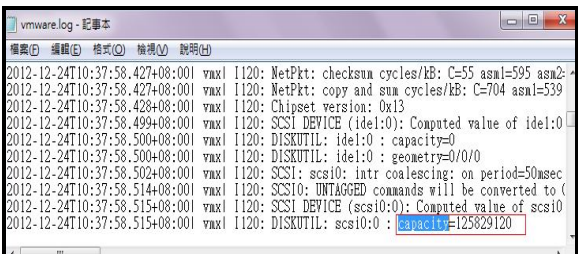

## **圖 9.LOG 檔中的 Capacity 數值**

## **3.2.2 SPARSE 資料描述的復原**

完成表頭復原工作後則檢查SPARCE文件結構 內的資料描述(descriptor)是否有所損壞,若有 損壞則對以下欄位進行復原動作,如下所述:

- 1. CID 以及 Parent CID: CID 為虛 擬機器第一次啟動時隨機產生 的 32 位元的數值,每次重啟都 會改變。此數值可以從 LOG 檔 中的 longContentID 下找到數 值,如圖 10 所示。ParentID 此 欄位值可以從虛擬機器的快照 中找到,也就是本文前段所提到 的 Vmsd 檔、Vmsn 檔及 Vmss 檔,若是沒有虛擬機器的快照, 或是無法找尋到此欄位的內 容,可以將他設為此欄位本身的 預設值"ffffffff",在圖 10 中也可 看到 parentCID 的數值即為預設 值。
- 2. Extent 的大小:此欄位值跟表頭 中第一個要復原的欄位是相同 的值。
- 3. Extent 的格式:格式可以分為 sparse 以及 flat,此欄位可以由 Vmx 以及 Log 檔的檔名進行辨 識。
- 4. Extense 的儲存檔名,此欄位亦 可由 Vmx 檔以及 Log檔中發現。

進行完這兩個復原動作後,映像檔大致上已經 復原,可以進行分析的動作。上述的欄位都可 在正常的 description 看到,如圖 11 所示。

| Windows 8.vmdk - 記事本<br>摄案(F) 编辑(E) 格式(O) 检视(V) 說明(H)                                                                                                    | # Disk DescriptorFile version=1 encoding="Big5" CID=c6e5253a parentCID=ffffffff isNativeSnapshot="no" createType="<br>8-s022.vmdk" RW 4192256 SPARSE "Windows 8-s023.vmux RW 4192230 SPARSE WINDOWS 8-s024.vmdk" RW 4192256 SPARSE "W                                                                                                    |
|----------------------------------------------------------------------------------------------------|----------------------------------------------------------------------------------------------------|
| vmware.log - 記事本                                                                                                    |                                                                                                    |
|                                                                                                    |                                                                                                    |
| 福岡(F) 編輯(E) 橋式(O) 檢視(V) 説明(H)                                                                                                    |                                                                                                    |
| 2012-12-24T10:38:11.192+08:001 vcpu-01 1120: pciBridge7:5: ISA/VGA decodima enabled (ctrl 0004)<br>2012-12-24T10:38:11.194+08:00  vcpu-0  [120: pciBridge7:6: ISA/VGA decoding enabled (ctrl 0004)<br>2012-12-24T10:38:11.195+08:001<br>2012-12-24T10:38:11.204+08:001<br>2012-12-24T10:38:11.205+08:001<br>vcpu-01 I120: SCS10: RESET BUS<br>2012-12-24T10:38:11.205+08:001<br>2012-12-24T10:38:11.571+08:001<br>vcpu-01 I120: SVGA enabling SVGA<br>2012-12-24T10:38:12.789+08:001<br>2012-12-24T10:38:18.369+08:001 vcpu-01 I120: SVGA: Unregistering IOSpace at 0x10d0 | vcpu-01 I120; pciBridge7;7; ISA/VGA decoding enabled (ctrl 0004)<br>vcpu-01 I120; DISKUTIL; scsi0:0; eeometry=7832/255/63<br>vcpu-01 I120; DISKUTIL; scsi0:0 : capacity=125829120<br>vcpu-01 I120: BIOS-UUID is 56 4d 5a 89 38 34 10 5b-74 ee 46 4b ef 7d cf 6c<br>2012-12-24T10:38:12.941+08:001 vcpu-01 I120: DDB: "longCbntentID" = "a27d7854b54220c706be21d2c6e5253a" (vas "ee75c |
| m                                                                                                    |                                                                                                    |

**圖 10.descriptor file 中的 CID**

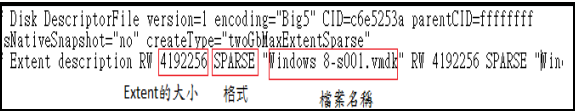

## **圖 11.虛擬機器 description 3.2.3 無法復原以及其它鑑識手法**

若採用上述的方法,映像檔仍然尚未恢 復,鑑識人員還是必須對於映像檔進行 metadata 的採取以及分析。此外若虛擬機器是 建置於 Windows 作業系統環境下,可以從註冊 檔中找到使用者的帳號以及線索。而除了對於 映像檔做分析外,鑑識人員也必須對於 Vmem 檔進行分析。因為虛擬機器的運作方式與時體 硬體並無太大差別,因此鑑識人員還是必須針 對虛擬機器中記憶體進行採證[1]。在分析 Vmem 檔 時 可 以 利 用 「 Compare VMware snapshots 工具」或是「Memparser 工具[2]」, 從記憶體中取得有用的資料,Memparser 工具 如圖 12 所示。

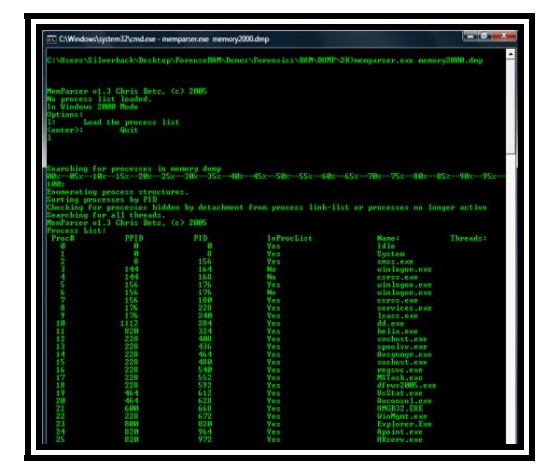

**圖 12.Memparser 工具**

## **4.討論與分析**

虛擬機器可以在單一主機中創造出多個 虛擬的主機,且當使用者透過虛擬機器進行非 法行為時的記錄只會存在於虛擬機器中。在傳 統電腦鑑識中,採取硬碟中資料,有可能忽略 使用者在虛擬機器中的行為記錄或者揮發性 資料。為了獲得更多證據,鑑識人員若發現使 用者有使用虛擬機器的情形,需要針對虛擬機 器進行數位鑑識。

虛擬機器的數位鑑識可以利用鑑識軟體 蒐集相關檔案或是虛擬機器應用軟體將虛擬 機器輸出成映像檔。利用映像檔啟動虛擬機器 後,可在虛擬機器中安裝鑑識軟體,便可如傳 統電腦鑑識一般取證。當映像檔損壞時,可以 利用本文提出還原映像檔的方法進行還原,進 一歩從虛擬機器中採取到更多證據。

除了啟動虛擬機器以及還原映像檔外,在本文 中探討到一些檔案的特性,如 Vmem 檔為虛擬 機器的記憶體。單純針對檔案進行分析的情況 下,可能可以從 Vmem 檔中找尋到一些使用者 名稱或密碼等資訊。但要注意的是 Vmem 檔只 能在虛擬機器尚在運行或暫停的狀態下才存 在。另外如 Vmsn 和 Vmsd 扮演虛擬機器的還 原點角色,而 Vmss 儲存虛擬機器暫停時的狀 態。除了針對映像檔的掛載進行鑑識動作以及 損壞映像檔的還原外,在虛擬機器的數位鑑識 上也必須針對這些檔案進行調查及分析[3]。

#### **5.結論**

使用者在虛擬機器上的行為雖然會被虛 擬機器記錄下來,而且這些行為可能會成為犯 罪偵查中的重要線索。為了從虛擬機器中找到 相關的線索或者犯罪證據,鑑識人員必須對虛 擬機器的背景知識有相當的瞭解。例如虛擬機 器的檔案類型以及虛擬化技術的架構等。在實 務上,損壞的虛擬器映像檔無法在啟動虛擬 機器,也因此無法從虛擬機器中進行採證的動 作。因此本文除了介紹如何進行虛擬機器的數 位鑑識外,也提及復原映像檔的一種方法。除 此之外,也介紹了一些工具可以在進行虛擬機 器的數位鑑識上派上用場。

## **參考文獻**

- [1] Beek, C. (2010). Virtual forensics, in: BlackHat Europe 2010.
- [2] Betz, C. Memparser. http://www.dfrws.org/2005/challenge/ memparser.shtml
- [3] Dorn, G., Marberry, C., Conrad, S. and Craiger, P. (2009). Analyzing the impact of a virtual machine on a host machine, International Federation for Information Processing, Advances in Digital Forensics V, IFIP AICT 306, pp. 69–81.
- [4] FTK Imager is the registered trademark of Accessdata. http://www.accessdata.com/
- [5] GetData, Mount Image Pro V4. http://www.mountimage.com/
- [6] *iThome* 2012 年 CIO 大調查-IT 應 用篇, Retrieved December 30, 2012 from http://www.ithome.com.tw/itadm/artic le.php?c=71808&s=5
- [7] Kwon, T., Bang, J., Lim, K.S., and Lee, S. (2009). Study on digital forensics in virtualization environment, Korean

Institute of Information Technology, Journal of Korean Institute of Information Technology 7 (2) (2009) 159–167.

- [8] Lim, S., Yoo, B., Park, J., Byun, K., and Lee, S. (2012) A research on the investigation method of digital forensics for a VMware Workstation's virtual machine, Mathematical and Computer Modeling 55 (2012) 151–160.
- [9] Shavers, B. (2008) A discussion of virtual machines related to forensics analysis.
- [10] Vitualization basics, Retrieved December 30, 2012 from http://www.vmware.com/virtualization /what-is-virtualization.html
- [11] Virtual Disk Format 5.0, Retrieved December 30, 2012 from http://www.vmware.com/support/deve loper/vddk/vmdk\_50\_technote.pdf